# Release Notes 1.2.3 Öffentliche Ansicht der übermittelten Meldungen

Roll-out in die Produktionsumgebung: 29.02.2024

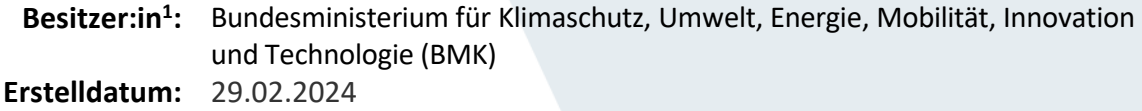

 $\overline{a}$ 

<sup>1</sup> Der Besitzer/die Besitzerin ist verantwortlich für: Erstellung, Einarbeitung von Review-Ergebnissen, Fertigstellung und zentrale Ablage der Release Notes

**Dokument Titel:** Release Notes Öffentliche Ansicht der übermittelten Meldungen

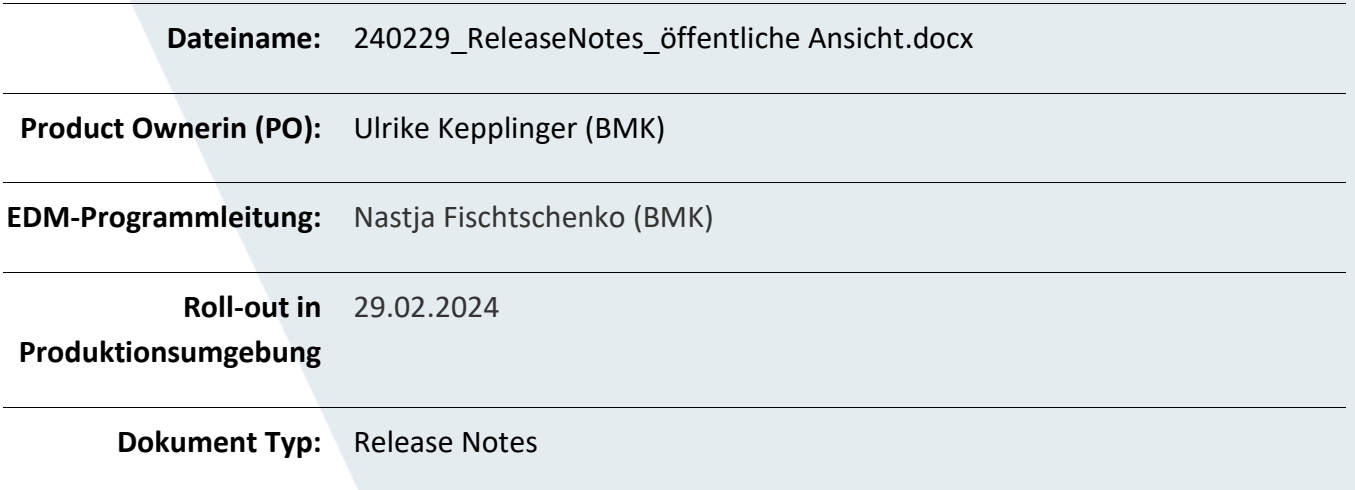

### Inhalt

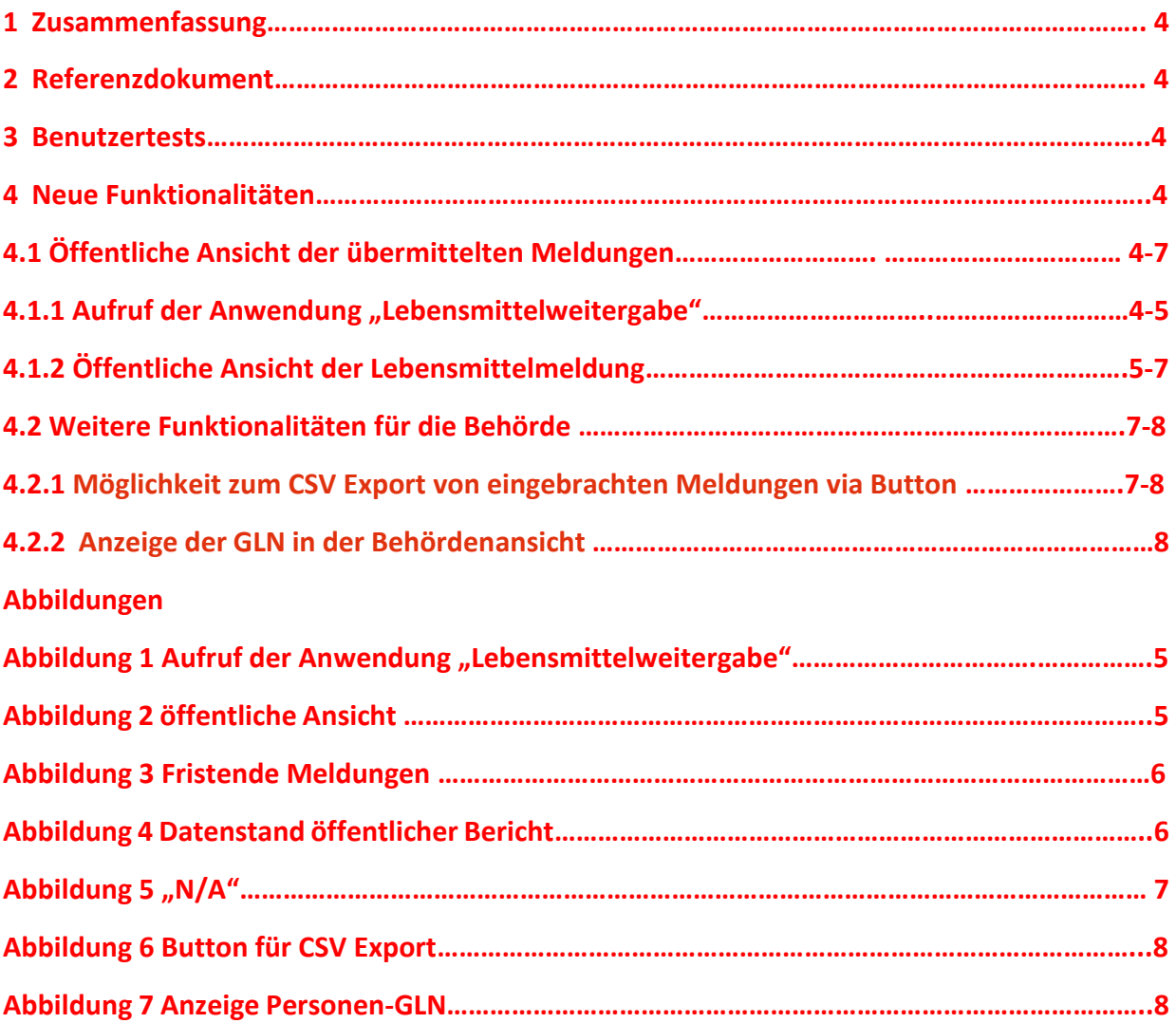

# <span id="page-3-0"></span>1 Zusammenfassung

Die Web-Applikation: Lebensmittelweitergabe – digitale Meldeplattform für Letztvertreiber ermöglicht Lebensmitteleinzelhändlern mit mindestens einer Verkaufsstelle über 400m² oder mit mindestens fünf Verkaufsstellen und buchführungspflichtigen Lebensmittelgroßhändlern ihre Meldeverpflichtungen gem. § 11a. AWG 2002 über das EDM zu erfüllen.

Folgende Daten sind pro Kalenderquartal bis spätestens zum 10. des zweitfolgenden Monats in automationsunterstützt verarbeitbarer Form und elektronisch an die Bundesministerin für Klimaschutz, Umwelt, Energie, Mobilität, Innovation und Technologie zu übermitteln:

a) die Masse der Lebensmittel, die unentgeltlich zum menschlichen Verzehr weitergegeben wurde (in Kilogramm Nettogewicht); b) die Masse der Lebensmittel, die als Abfall weitergegeben wurden (in Kilogramm Nettogewicht), sofern möglich untergliedert nach Warengruppen.

Die Bundesministerin für Klimaschutz, Umwelt, Energie, Mobilität, Innovation und Technologie veröffentlicht vierteljährlich einen Bericht über die gemeldeten Daten.

Seit Anfang Jänner 2024 können Meldepflichtige die Lebensmittelmeldung einfach erfassen, seit Ende Jänner 2024 kann die Lebensmittelmeldung durch Meldepflichtige mittels Meldebutton eingebracht werden. Erstmalig wurden Daten für das vierte Kalenderquartal 2023 gemeldet.

## <span id="page-3-1"></span>2 Referenzdokumente

§ 11a. AWG 2002.

## <span id="page-3-2"></span>3 Benutzertests

Es wurden keine Benutzertests durchgeführt.

## <span id="page-3-3"></span>4 Neue Funktionalitäten

## 4.1 Öffentliche Ansicht der übermittelten Meldungen

4.1.1 Aufruf der Anwendung "Lebensmittelweitergabe"

Die Anwendung "Lebensmittelweitergabe" ist auf dem EDM Portal [\(https://edm.gv.at\)](https://edm.gv.at/) links in der Hauptnavigation unter dem Menüpunkt Anwendungen -> "Berichte/Publikationen" zu finden.

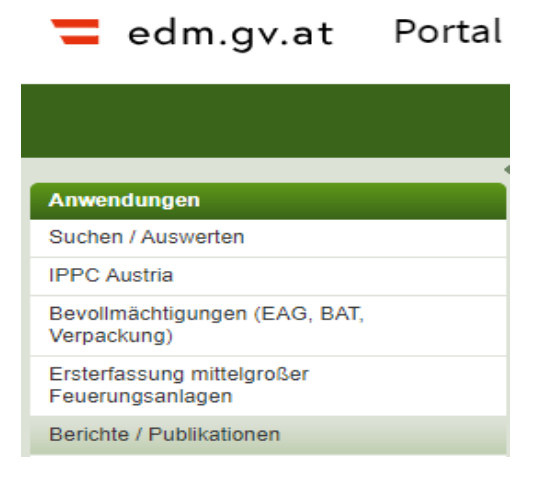

Abbildung 1 Aufruf der Anwendung "Lebensmittelweitergabe"

4.1.2. Öffentliche Ansicht der Lebensmittelmeldungen

Nach Aufruf der Anwendung "Lebensmittelweitergabe" gelangen Sie zur öffentlichen Ansicht der Lebensmittelmeldungen.

In der Ansicht "Veröffentlichte Berichte" können Sie die, durch die Meldepflichtigen bis zum 10. des zweitfolgenden Monats nach einem Kalenderquartal übermittelten bzw. bis zum 12. des zweitfolgenden Monats nach einem Kalenderquartal korrigierten Meldungen zur Lebensmittelweitergabe einsehen.<br> $\overline{=}$ edmovat Lebensmittelweitergabe

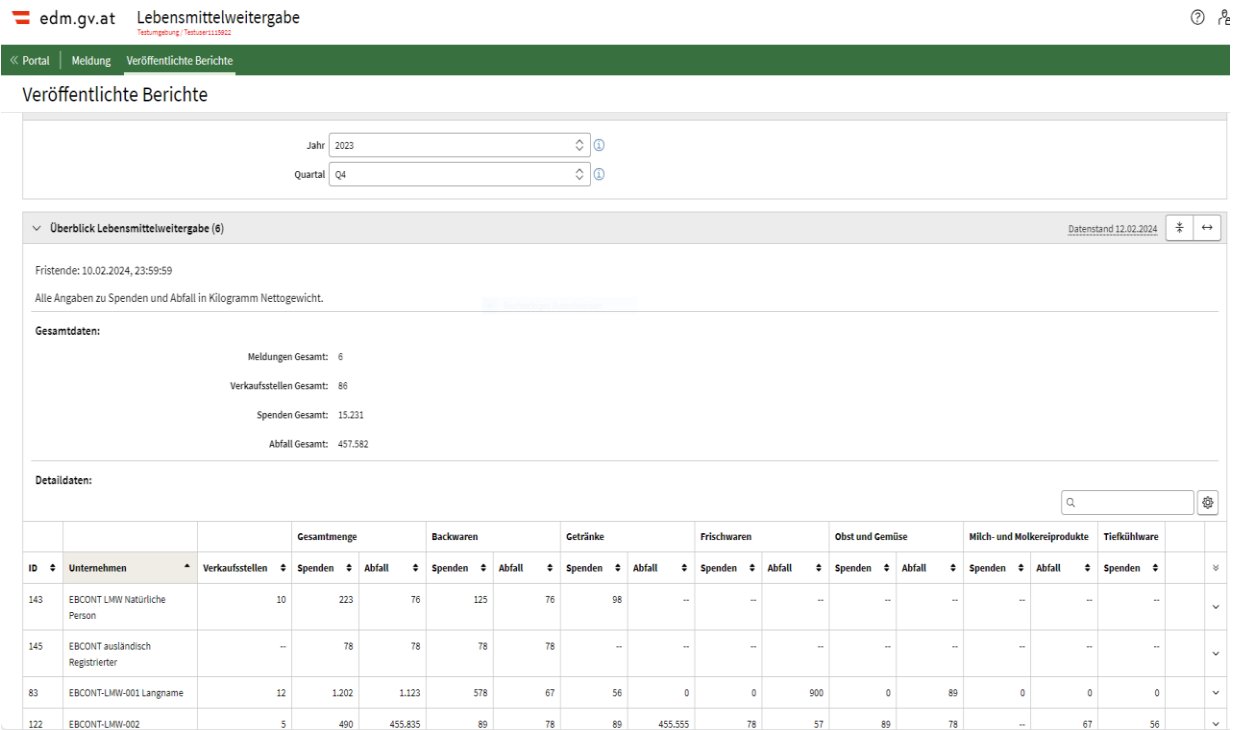

Abbildung 2 öffentliche Ansicht

Das Fristende wird nun explizit angezeigt:

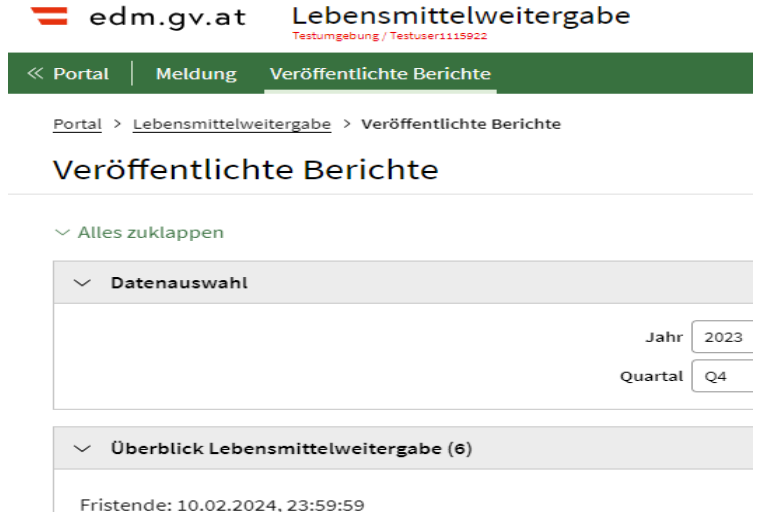

Abbildung 3 Fristende Meldungen

Durch Meldepflichtige übermittelte Daten werden für den öffentlichen Bericht jeweils mit dem 12. des zweitfolgenden Monats nach einem Kalenderquartal eingefroren.

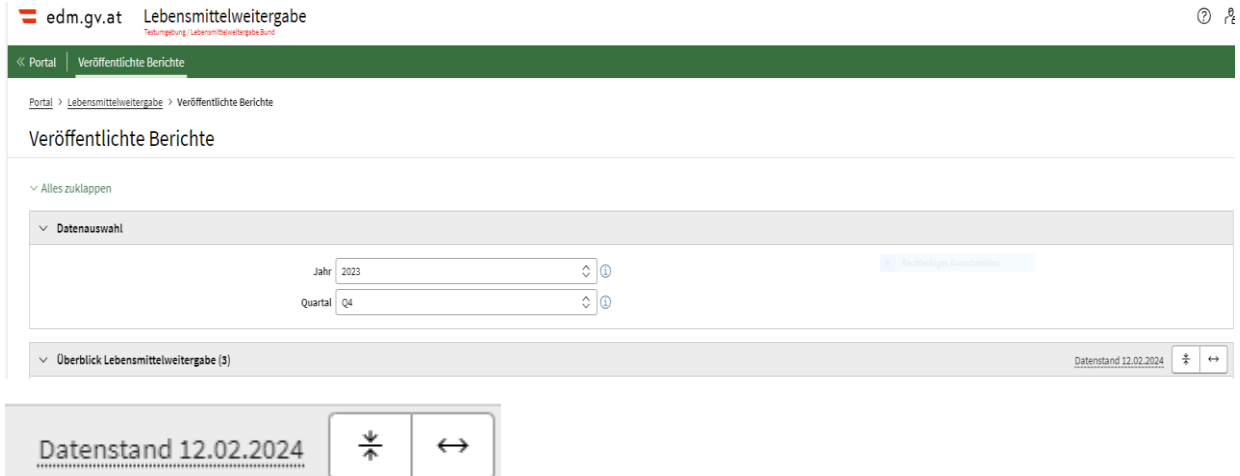

Abbildung 4 Datenstand öffentlicher Bericht

Neben den Unternehmensnamen und Verkaufsstellen werden sowohl die Gesamtmasse an unentgeltlich zum menschlichen Verzehr bzw. als Abfall weitergegeben Lebensmitteln als auch die in einzelnen Warengruppen abgegebenen Massen angezeigt.

Hat sich die/der Meldepflichtige als natürliche Person im EDM registriert und findet sich auch im Unternehmensregister kein Bezug zu einem Unternehmensnamen, wird dies in der Spalte: Unternehmen durch "N/A" (non assigned) angezeigt.

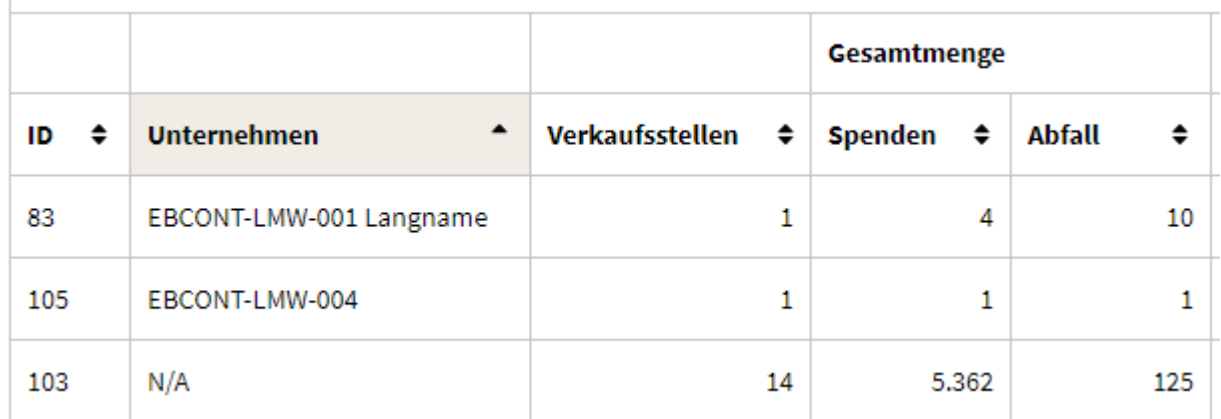

Abbildung 5 "N/A"

Durch Betätigen des Icons:

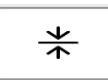

wird die Tabelle entweder in der Standardgröße oder in der Kompaktgröße angezeigt.

Durch Betätigen des Icons:

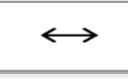

werden alle Spalten der Tabelle oder nur einige angezeigt.

Werden nur einige Spalten angezeigt, können die übrigen Spalten betr. ein Unternehmen mit den folgenden Icons auf-und zugeklappt werden:

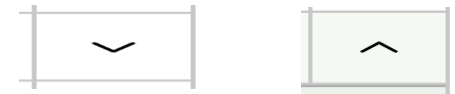

Die übrigen Spalten betr. alle Unternehmen können mit den folgenden Icons auf-und zugeklappt werden:

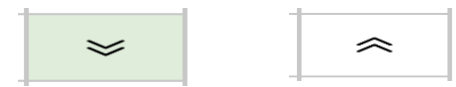

### 4.2 Weitere Funktionalitäten für die Behörde

4.2.1 Möglichkeit zum CSV Export von eingebrachten Meldungen via Button

Behördenmitarbeiter:innen können in der Behördenansicht den CSV Export von eingebrachten Meldungen über einen Button auf der rechten Seite starten:

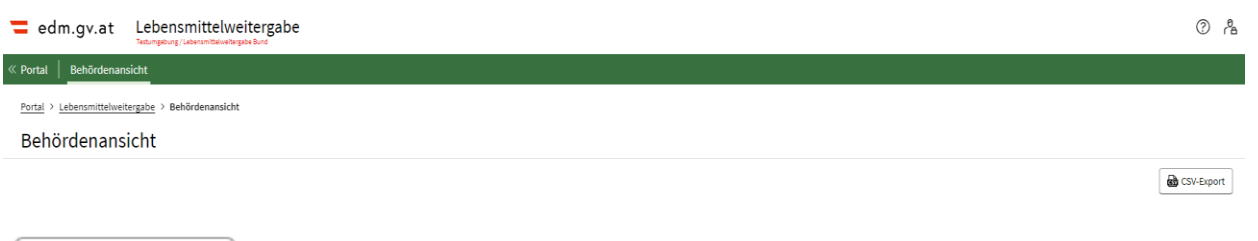

do CSV-Export

Abbildung 6 Button für CSV Export

Wurde der CSV Export gestartet, wird die folgende Information eingeblendet:

(1) Der Export wurde durchgeführt und die Datei wird heruntergeladen.

#### 4.2.2 Anzeige der GLN in der Behördenansicht

In der Behördenansicht werden nun auch die Personen-GLNs der meldepflichtigen Personen, welche Meldungen eingebracht haben, angezeigt:

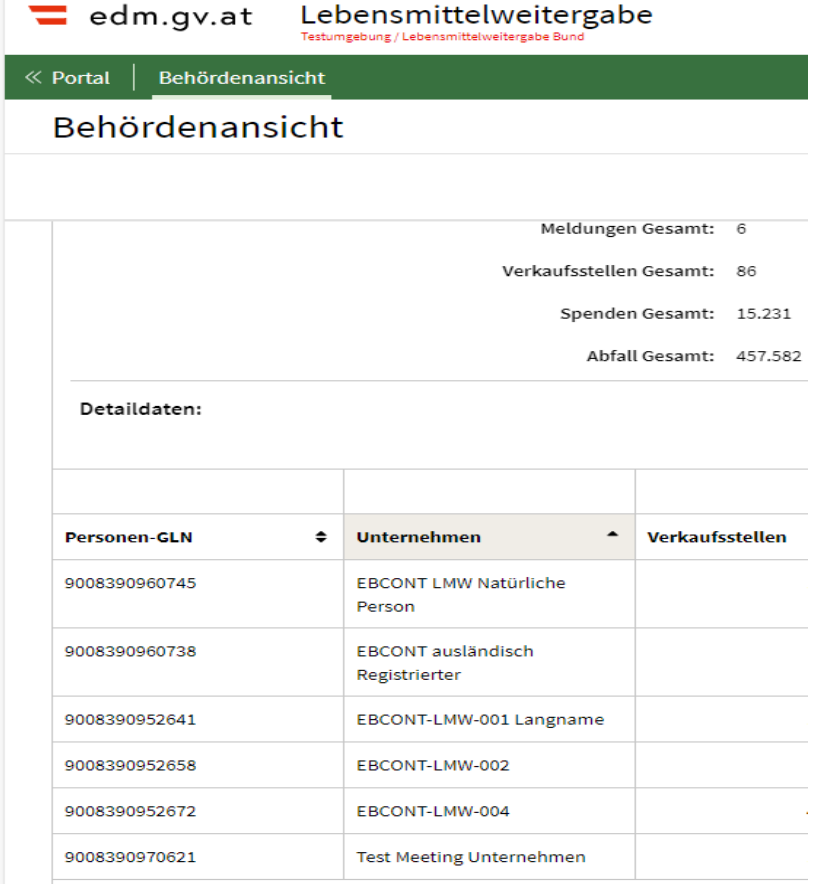

Abbildung 7 Anzeige Personen-GLN